# **DEVOLUCIONS DE PRODUCTES** Butlletí Setmanal

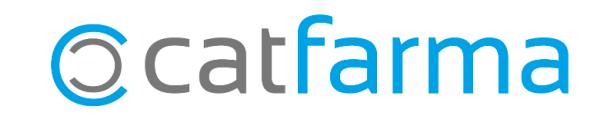

En aquest butlletí tractarem la nova forma de realitzar devolucions que trobem a **Nixfarma**. Ara, és possible realitzar devolucions de productes automàticament, fent una recerca de les operacions a partir d'un producte, una factura, llegint el codi localitzador i altres opcions.

**2**

Tot seguit veurem un exemple.

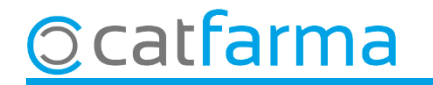

El primer que veiem és que els tiquets de venda i les factures incorporen el **Localitzador**, el qual es pot fer servir per les devolucions de productes:

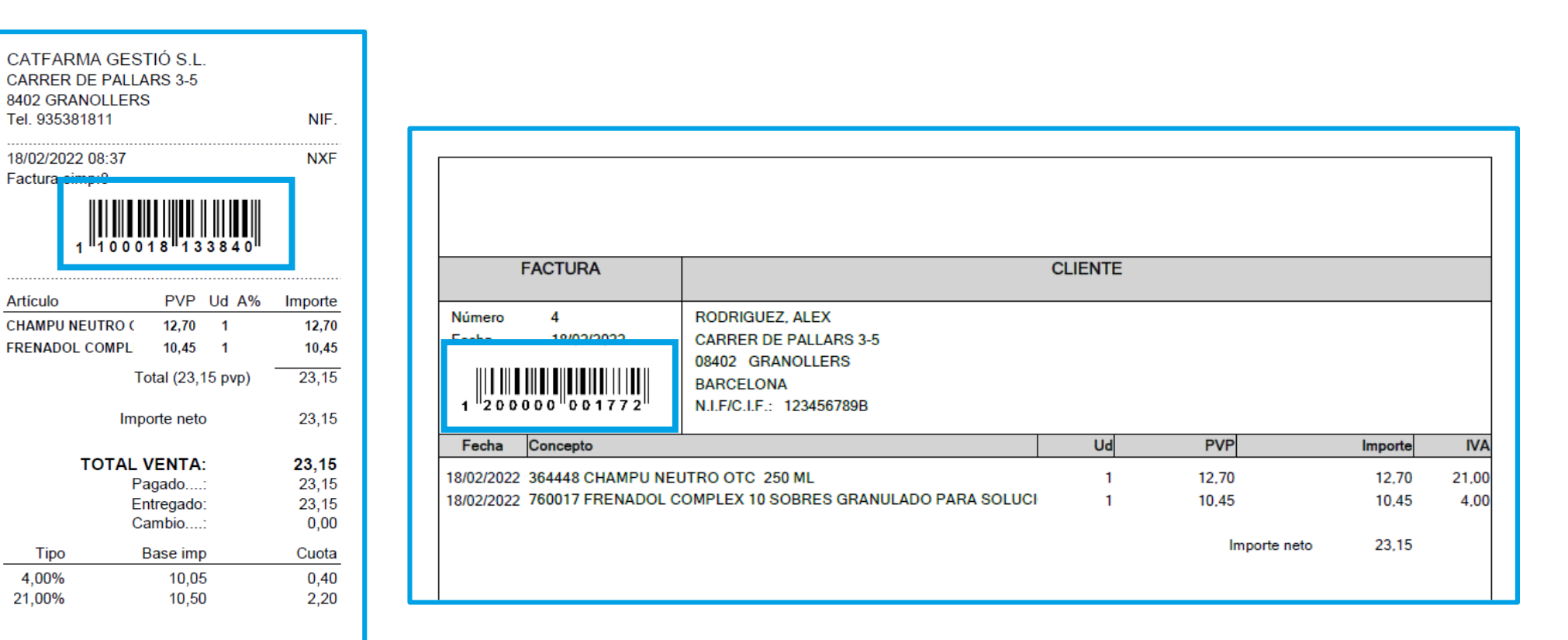

**3**

Tots els preus inclouen l'IVA \*\*\*\*\*\*\*GRACIES PER LA VOSTRE

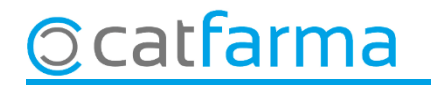

Des de la pantalla de venda veurem que al panell de l'esquerra es troba la icona **'Devolucions productes'**  $\frac{1}{2}$ :

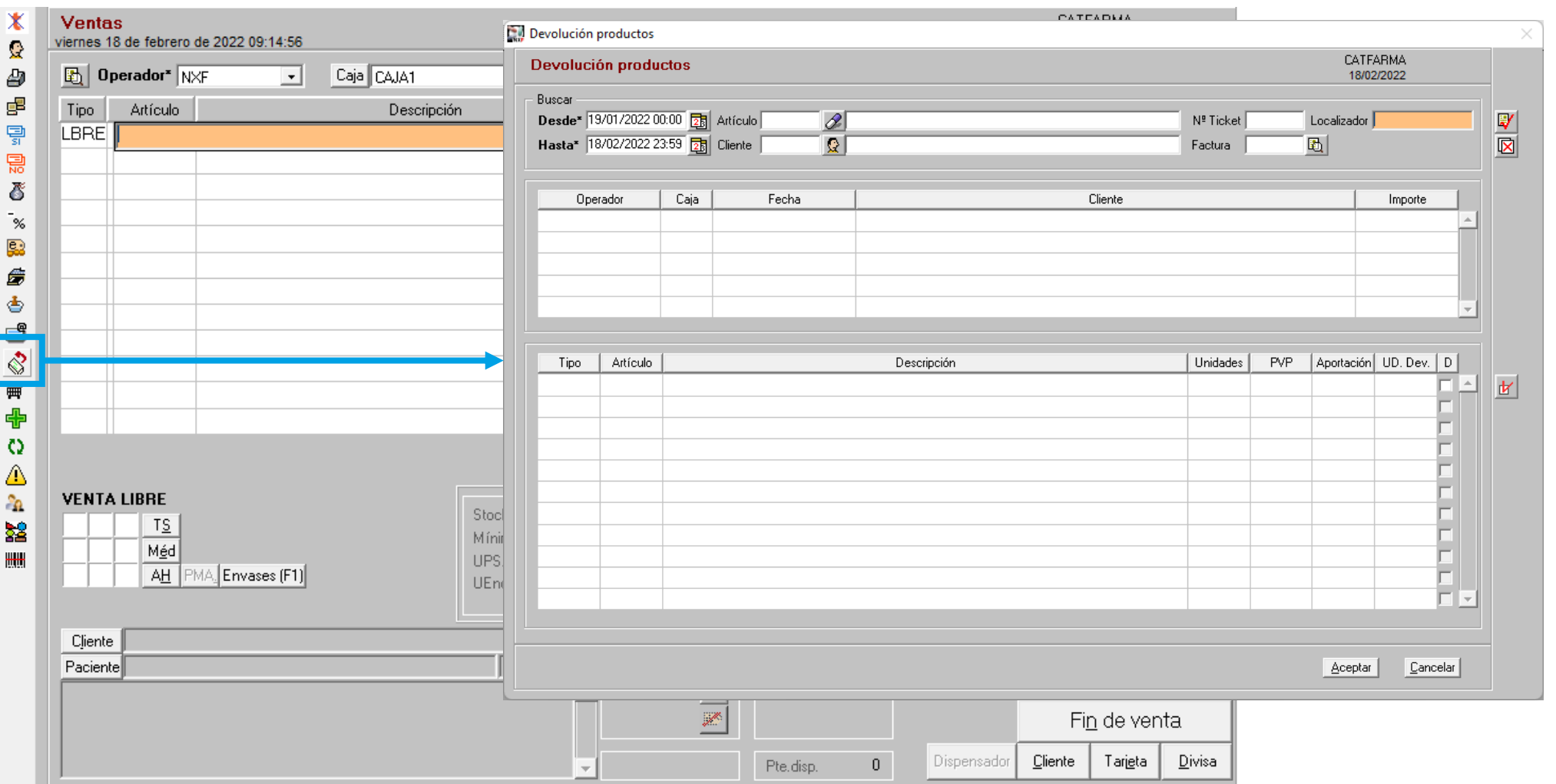

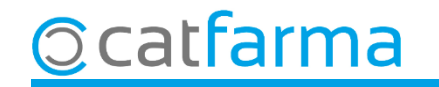

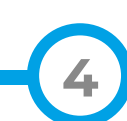

Després de clicar la icona **Devolució productes** introduïm la informació que tenim per cercar la venda.

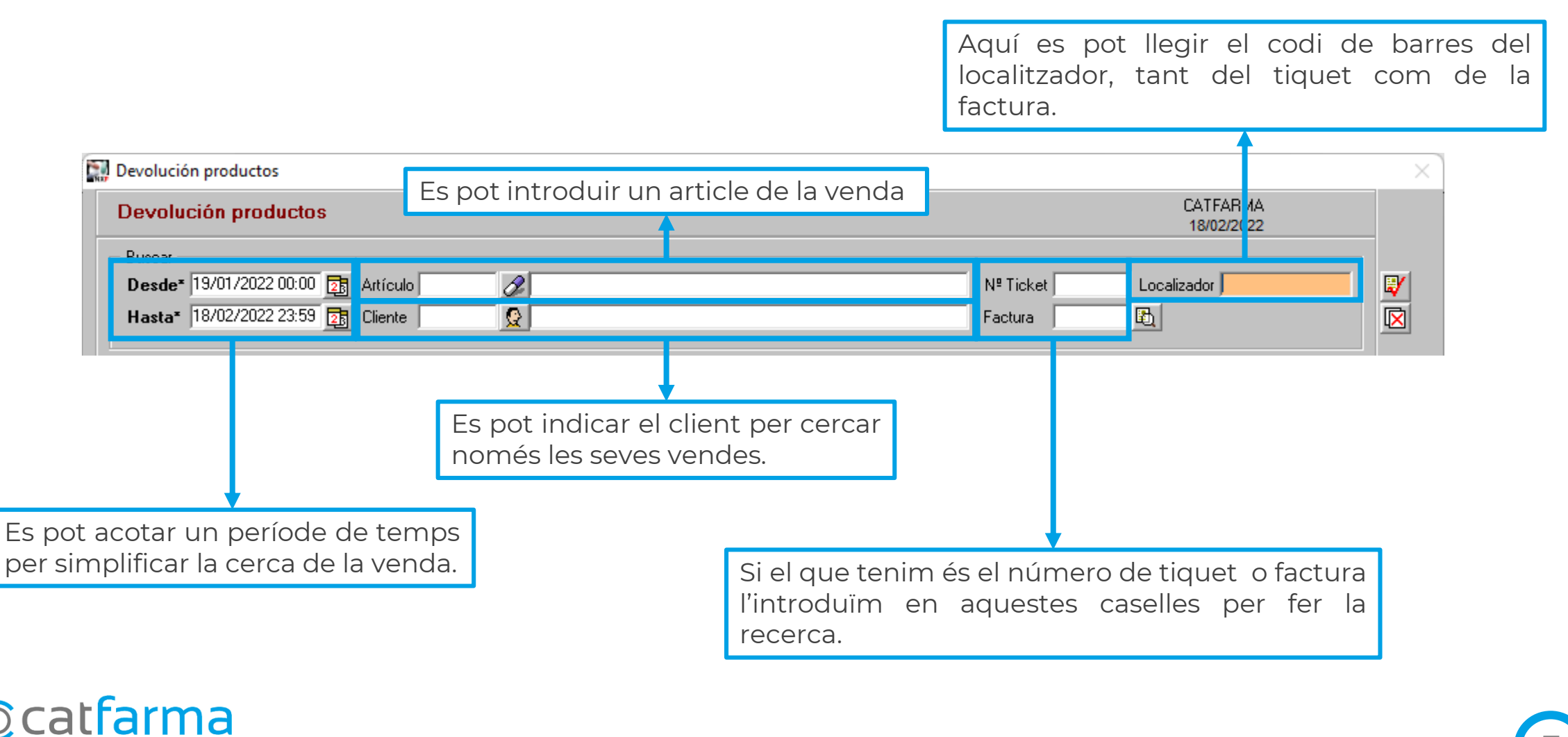

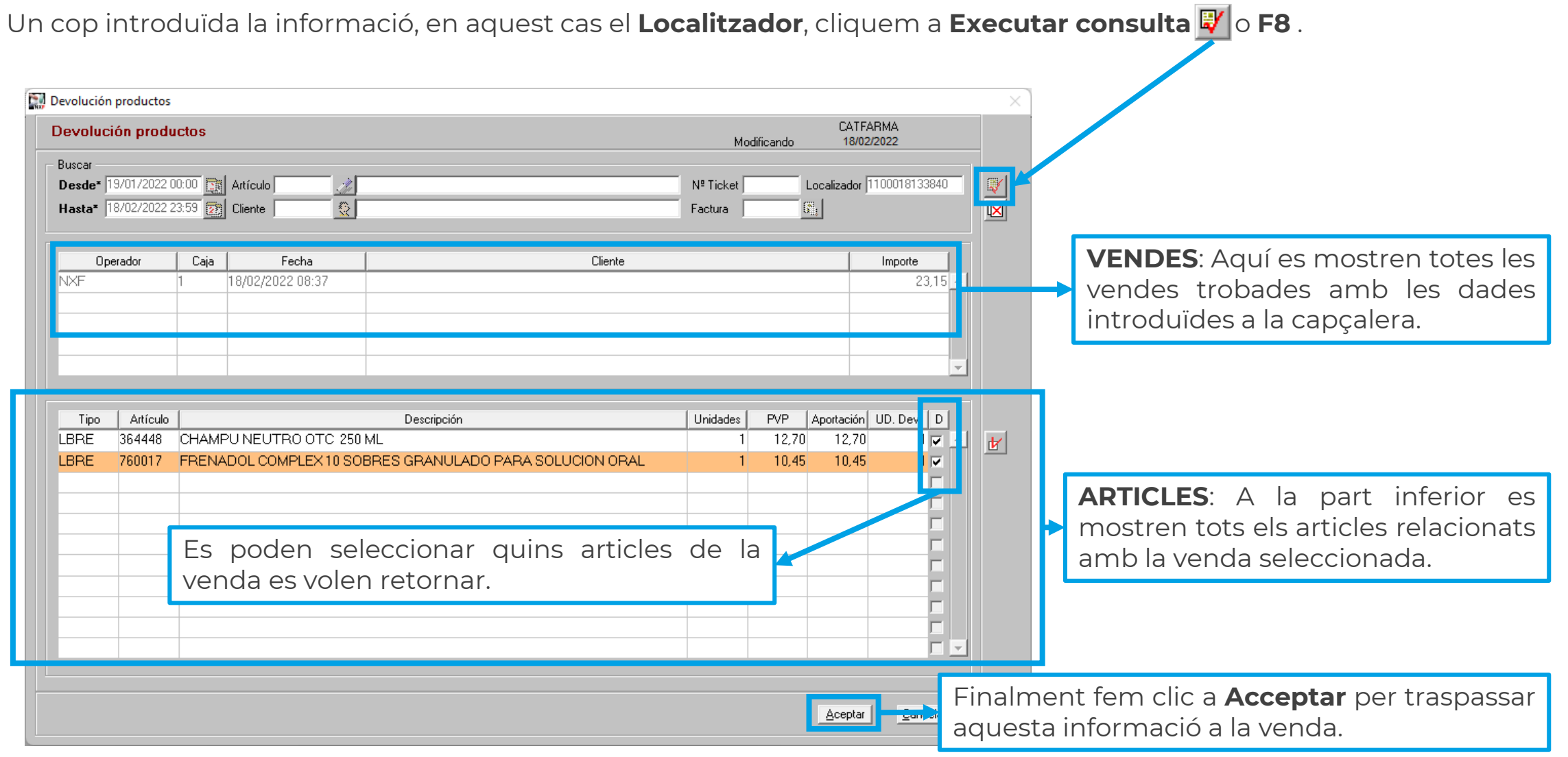

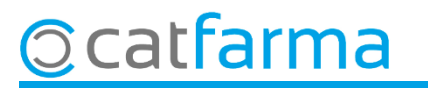

A l'**Acceptar** tots els productes marcats passen automàticament en negatiu a la venda i ja podem finalitzar-la.

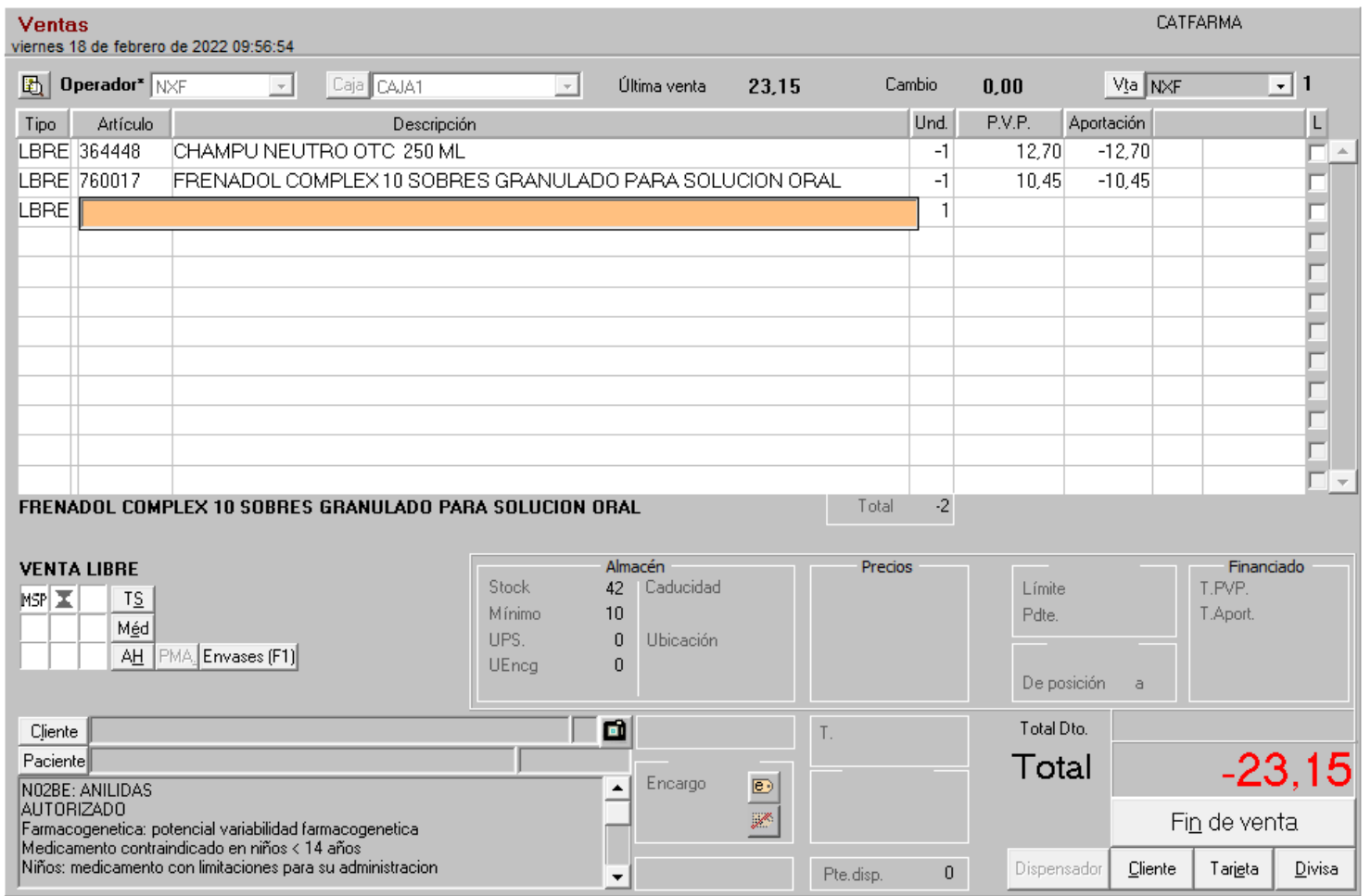

**7**

**Ocatfarma** 

# **SEMPRE AL TEU SERVEI** Bon Treball

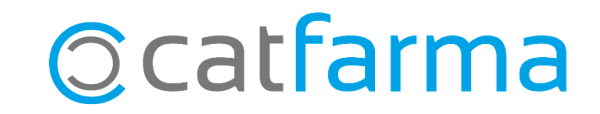